# **Smart Glasses MOVERIO BT-35E**

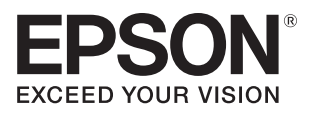

# **Руководство по эксплуатации**

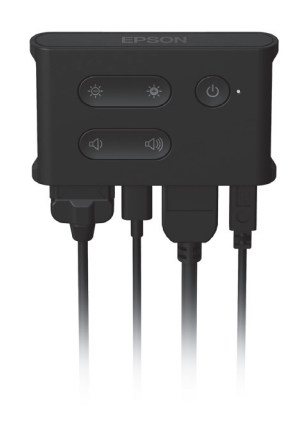

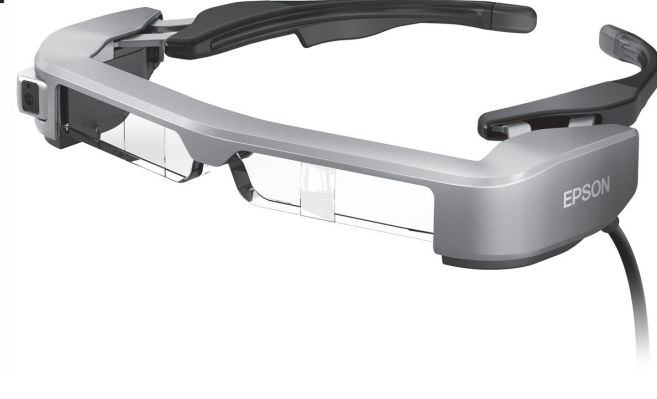

© Seiko Epson Corporation 2018. All rights reserved. 2018.9

#### **Информация на веб-сайте Moverio**

Содержит технические сведения. **https://tech.moverio.epson.com/en/bt-35e/**

# **Содержание**

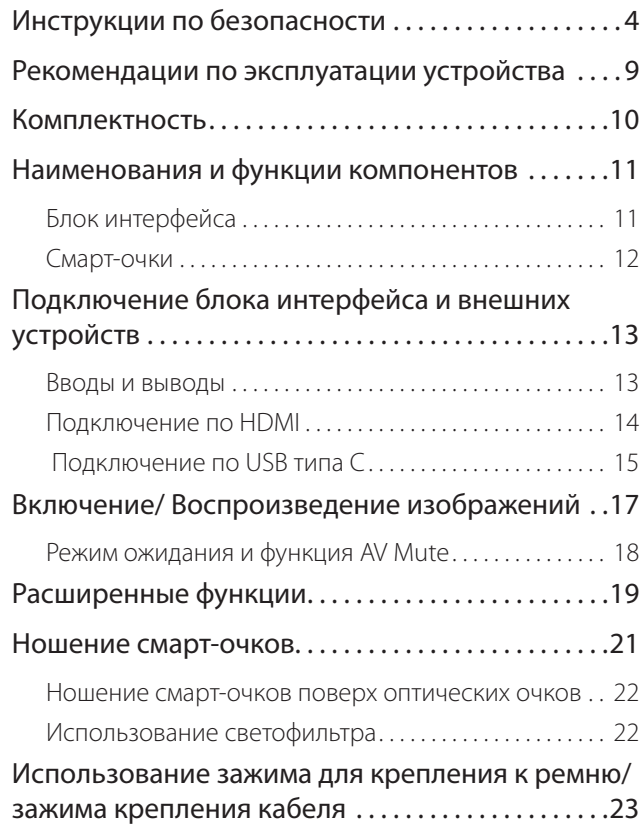

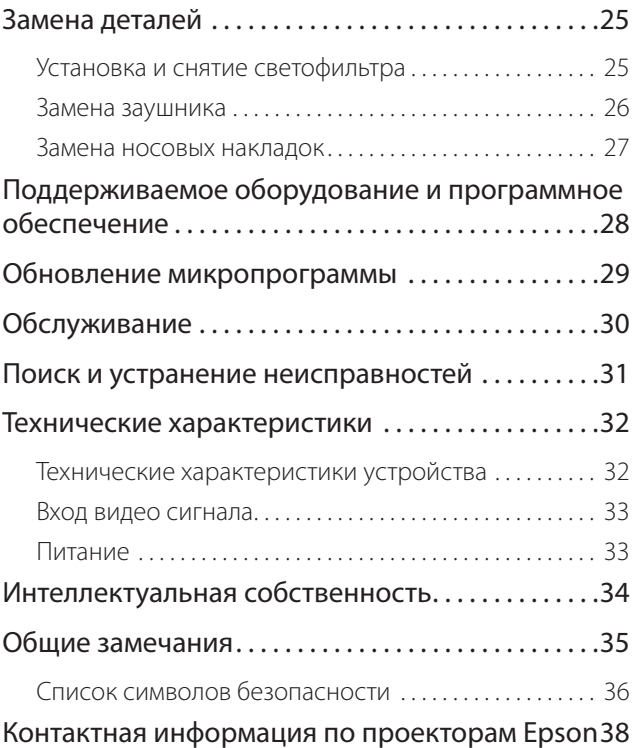

#### **Структура руководства по эксплуатации**

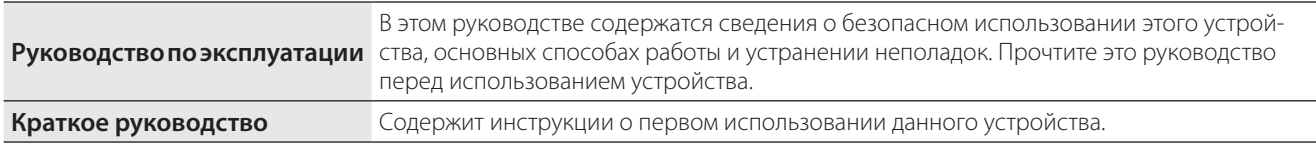

#### **Обозначения, используемые в этом руководстве**

#### ■ Предупреждающие символы

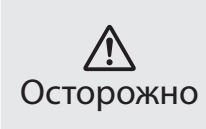

Это обозначение сопровождает инструкции, нарушение которых может повлечь серьезные травмы или даже гибель человека вследствие неправильного использования устройства.

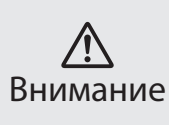

Это обозначение сопровождает инструкции, нарушение которых может повлечь серьезные травмы или физические повреждения вследствие неправильного использования устройства.

#### ■ Общие информационные обозначения

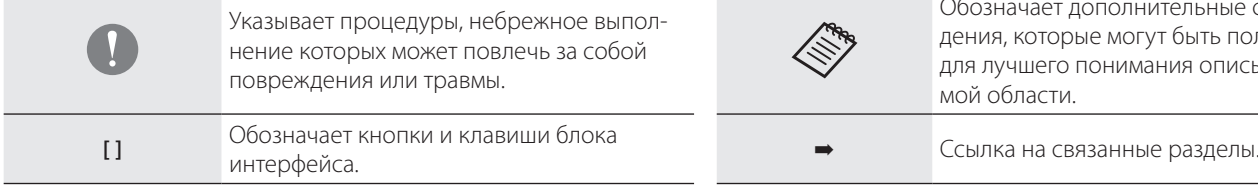

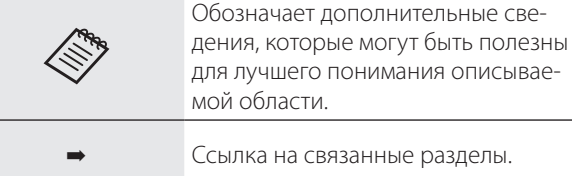

# <span id="page-3-0"></span>**01\_Chapter title Инструкции по безопасности**

Для вашей безопасности внимательно прочтите инструкции по пра-<br>вильному использованию этого устройства. После прочтения локументов храните их под рукой для использования в дальнейшем.<br>вильному использованию этого устройства. После прочтения доку-

#### **Осторожно Меры предосторожности и условия работы устройства**

Используйте это устройство только при заданном напряжении источника питания.

Разрешается использовать только адаптер переменного тока и специальный кабель питания USB, которые поставляются в комплекте с устройством. Использование других источников питания может привести к нагреванию, возгоранию, взрыву, неисправностям и протечке жидкостей.

При подключении адаптера переменного тока соблюдайте следующие меры предосторожности. Несоблюдение этих мер может привести к возгоранию или поражению электрическим током.

- Не подключайте адаптер переменного тока в розетку, в которую уже подключено множество других устройств.
- Не вставляйте вилку адаптера переменного тока в запыленную розетку.
- Вставляйте вилку адаптера переменного тока в розетку плотно, до упора.
- Не держите вилку мокрыми руками.
- Не накрывайте и не заворачивайте адаптер переменного тока тканью и салфетками.
- Не используйте устройство возле огня, плиты или электрообогревателя.

Не используйте адаптер переменного тока, специальный кабель питания USB или кабель USB типа С, если они повреждены. Несоблюдение этих мер может привести к возгоранию или поражению электрическим током.

В целях собственной безопасности отключайте кабель питания от электросети, если устройство не используется. Изоляция на кабеле изнашивается. Это может привести к поражению электрическим током, пожару или неисправностям.

Не прикасайтесь к вилке во время грозы. Несоблюдение этих мер может привести к возгоранию или поражению электрическим током.

Не оставляйте это устройство в местах, где оно может подвергнуться воздействию температур, не входящих в рабочий диапазон, например, в автомобилях с закрытыми окнами, под действием прямых солнечных лучей, перед выходными отверстиями воздушных кондиционеров или нагревательных устройств. Кроме того, не используйте устройство в местах, где возможны резкие изменения температуры. Это может привести к воспламенению, поломке, неисправностям и выходу устройства из строя.

Данное устройство не является водонепроницаемым. Не прикасайтесь к адаптеру переменного тока или разъемам и кабелям от каждого порта разъемов мокрыми руками. Несоблюдение этих мер может привести к возгоранию, ожогам или поражению электрическим током.

Не используйте это устройство в местах, где оно может намокнуть или попасть в условия высокой влажности, например, в ванных или душевых комнатах. Несоблюдение этих мер может привести к возгоранию или поражению электрическим током.

Не оставляйте устройство в местах с высокой влажностью или запыленностью, а также в местах, подверженных воздействию пара или дыма, например, на кухонных столах или вблизи увлажнителей воздуха. Это может привести к возгоранию, поражению электрическим током или ухудшению качества изображения.

Во время работы не накрывайте устройство тканью или аналогичными материалами. Это может привести к деформации корпуса вследствие нагревания или к возгоранию.

Избегайте длительных прикосновений к блоку интерфейса работающего устройства. В противном случае при длительном контакте с кожей могут возникнуть низкотемпературные ожоги, даже если устройство находится в кармане или поверх одежды.

Не оставляйте линзу камеры надолго под прямыми солнечными лучами. Это может привести к возгоранию или взрыву вследствие воздействия сфокусированного пучка световых лучей, исходящих из линзы.

#### **Осторожно Меры предосторожности при использовании устройства**

Не включайте это устройство с установленным заранее высоким уровнем громкости. Это может привести к нарушению слуха. Необходимо снизить уровень громкости перед выключением устройства, затем включить его и постепенно увеличивать уровень громкости после включения. Во избежание нарушений слуха не слушайте устройство на высокой громкости в течение длительного времени.

Не тяните за кабель при подключении или отсоединении его от разъема соответствующих соединительных портов. Также следите за тем, чтобы разъем был подключен прямо к соединительному порту. Если подключение выполнено не полностью или неправильно, это может привести к возгоранию, ожогам или поражению электрическим током.

Разрешается использовать только подлинные, сертифицированные кабели, подключаемые к порту USB-C или HDMI. Несоблюдение этих мер предосторожности может привести к возгоранию, ожогам, поражению электрическим током или повреждению устройства в связи с неправильной проводкой и другими причинами, вызванными использованием несертифицированных изделий.

Не допускайте прикосновения проводящих посторонних предметов к внешнему разъему устройства, разъему для гарнитуры с микрофоном, и не вставляйте подобные предметы в соединительные порты. Это может привести к короткому замыканию, следствием чего может стать возгорание или поражение электрическим током.

Избегайте попадания на устройство растворителей, в том числе спирта, бензина и аналогичных жидкостей. Для чистки этого устройства не используйте влажную ткань или растворители. Это может привести к поражению электрическим током, неисправностям или возгоранию, если в корпусе устройства образовались трещины или появилась деформация.

Корпус устройства разрешается вскрывать только квалифицированным техническим специалистам. Кроме того, запрещается разбирать и видоизменять устройство (в том числе расходные компоненты). Через многие детали внутри устройства проходит электрический ток высокого напряжения, который может привести к повреждению устройства, а также к возгоранию, поражению электрическим током, несчастному случаю.

Предохраняйте устройство от сильных ударов со стороны твердых предметов. При повреждении линзы осколки могут нанести серьезную травму глазам и лицу.

Не бросайте устройство в огонь и не нагревайте его. Запрещается устанавливать на устройство предметы с открытым пламенем, например, свечи. Это может привести к нагреванию, возгоранию или взрыву.

#### **Осторожно Меры предосторожности при просмотре изображений**

Запрещается надевать устройство при вождении автомобиля, езде на мотоцикле или велосипеде, а также при выполнении других потенциально опасных действий. Это может привести к несчастным случаям или травмам.

Не используйте устройство в небезопасных условиях, например на лестницах или на большой высоте. Кроме того, не используйте данное устройство в опасных зонах, например, рядом со станками и оборудованием, в которые могут попасть кабели, или в местах с недостаточным освещением. Это может привести к несчастным случаям или травмам.

При просмотре изображений с помощью этого устройства на ходу следите за окружающими условиями. Если вы слишком сконцентрируетесь на изображении, это может привести к несчастным случаям, падениям и столкновениям с другими людьми.

В местах со слабым освещением обзор окружающей обстановки затруднен из-за яркости изображения. Внимательно следите за окружением.

При использовании данного устройства в тесных местах проявляйте осторожность.

При ношении устройства не смотрите напрямую на солнце или на источники яркого света даже при использовании светофильтра. Это может привести к серьезной травме глаз или потере зрения.

При надевании устройства убедитесь, что кабель не цепляется за какой-либо предмет. Кроме того, проверьте, что кабель не намотан вокруг вашей шеи. Это может привести к несчастным случаям или травмам.

Убедитесь, что кабель не поврежден. В противном случае это может привести к возгоранию или поражению электрическим током.

- Не повредите кабель.
- Не ставьте тяжелые предметы на кабель.
- Не сгибайте, не перекручивайте и не тяните за кабель слишком сильно.
- Кабель питания не должен находиться вблизи горячих электрических устройств.

#### **Осторожно Меры предосторожности при сбоях в работе устройства**

В следующих ситуациях необходимо отключить кабель питания от электросети и обратиться к торговому посреднику или в авторизованный сервисный центр Epson. Продолжение использования устройства в этих условиях может привести к возгоранию или поражению электрическим током. Не пытайтесь самостоятельно ремонтировать устройство.

- Если вы заметили дым, какой-либо необычный запах или шум.
- Если в устройство попала вода, напитки или какие-либо посторонние предметы.
- Если устройство упало на пол или его корпус был поврежден.

#### **Внимание Меры предосторожности и условия работы устройства**

Не помещайте устройство в места, где оно может подвергнуться воздействию вибрации или ударов.

При просмотре изображений, играх и прослушивании музыки с помощью данного устройства убедитесь в безопасности окружающей обстановки и не оставляйте хрупкие предметы рядом с собой. При просмотре фильмов вы можете невольно совершать движения, которые могут привести к травмам и повреждению находящихся рядом предметов.

Не размещайте устройство рядом с высоковольтными линиями или намагниченными предметами. Это может привести к поломке, неисправностям или отказу устройства.

При выполнении технического обслуживания не забудьте отключить кабель питания от электросети и отсоединить все провода. В противном случае возможно поражение электрическим током.

#### **Внимание Меры предосторожности при использовании устройства**

Снимите устройство, если в местах соприкосновения с ним (на лице

и т. п.) вы почувствуете зуд при надевании устройства или обнаружите необычные высыпания, и проконсультируйтесь с дерматологом.

Если при использовании устройства возникает запотевание, вытрите пот с лица и устройства. Продолжение использования устройства в этих условиях может привести к зуду или высыпаниям на коже.

В целях собственной безопасности не используйте преобразователь или удлинительный кабель при использовании порта USB-C или HDMI.

Надежно удерживайте блок интерфейса или положите его на неподвижную поверхность и убедитесь, что кабели не натянуты слишком сильно.

При утилизации устройства соблюдайте применимые законы и нормативные требования.

#### **Внимание Меры предосторожности при просмотре изображений**

При просмотре изображений с помощью устройства делайте периодические перерывы. Просмотр изображений в течение длительного времени может привести к утомлению глаз. Если вы ощущаете утомление или дискомфорт даже после перерыва, немедленно прекратите просмотр.

Не роняйте устройство и обращайтесь с ним осторожно. В случае повреждения устройства в результате удара, например, при падении, прекратите его использовать. Продолжение использования устройства может привести к порезам осколками стекла.

При ношении устройства будьте осторожны при обращении с краями оправы. Не помещайте пальцы между движущимися частями устройства. Это может привести к травме.

Убедитесь, что вы правильно носите устройство. Неверное использование устройства может вызвать головокружение и тошноту.

Устройство следует использовать только для целей, указанных в руководстве и инструкции. Это может привести к травме.

При возникновении неполадок или неисправностей немедленно прекратите использование устройства. Продолжение использования устройства может привести к травмам или вызвать головокружение и тошноту.

Если при ношении устройства вы испытываете дискомфорт для кожи, прекратите использовать это устройство и обратитесь к дерматологу. В некоторых случаях возможны аллергические реакции, вызванные материалами, из которых изготовлено устройство или его покрытие.

Восприятие трехмерных изображений зависит от каждого конкретного человека. Если вы не видите объемное изображение или испытываете странные ощущения, прекратите использовать трехмерное изображение. Продолжение просмотра трехмерных изображений может вызвать головокружение и тошноту.

Данное устройство запрещается использовать детям младше шести лет, так как их орган зрения находится в процессе развития. Если данное устройство использует ребенок старше 7 лет, он должен постоянно находиться под наблюдением и не должен использовать данное устройство в течение длительных периодов времени. Уделяйте пристальное внимание физическому состоянию ребенка и не допускайте у него чрезмерного напряжения зрения.

Не используйте устройство, если у вас повышенная чувствительность к свету или склонность к головокружениям. Использование устройства может усугубить эти симптомы.

Не используйте устройство при наличии заболеваний зрения. Это может усугубить такие симптомы как косоглазие (страбизм, гетеротропия), ослабление зрения (амблиопия) или неодинаковость рефракции глаз (гетерометропия, анизометропия).

# <span id="page-8-0"></span>Рекомендации по эксплуатации устройства

В данном приборе используются дисплеи типа Si-OLED. Вследствие<br>особенностей технологии Si-OLED может отменаться выгорание или уменьшение яркости дисплеев. Это не является неисправностью.<br>особенностей технологии Si-OLED может отмечаться выгорание или

Для уменьшения эффекта выгорания следуйте приведенным ниже рекомендациям.

- Не просматривайте одно и то же изображение в течение длительного времени.
- Скройте маркеры и текст, отображающиеся всегда в одном положении.
- Уменьшите яркость дисплея.

#### **Список предупреждающих символов (в соответствии со стандартом IEC60950-1 A2)**

В следующей таблице представлено описание предупреждающих символов, нанесенных на корпус устройства.

> Утвержденные стандарты: IEC60417 № 5031 Значение: Постоянный ток

> > На табличке с техническими данными указывает на то, что устройство работает от сети постоянного тока; обозначение соответствующих разъемов.

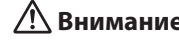

#### **Внимание Меры предосторожности при использовании смарт-очков**

Не роняйте смарт-очки и обращайтесь с ними осторожно.

Дужки можно открывать только наружу. Не сгибайте их в других направлениях. Неосторожное обращение с дужками может привести к их повреждению.

При транспортировке устройство следует поместить в коробку, в которой оно приобреталось, и в специальный футляр для переноски, чтобы избежать давления на дужки.

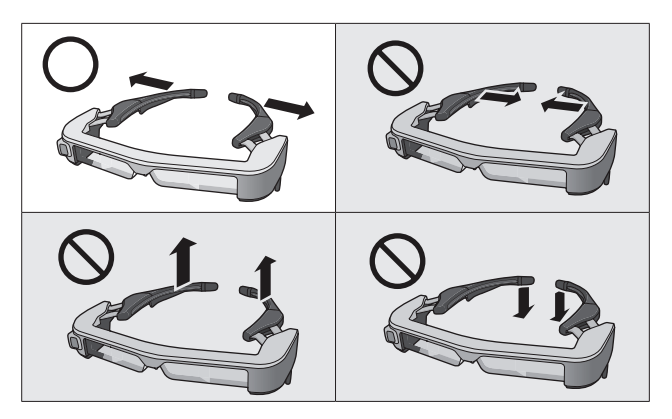

# <span id="page-9-0"></span>**01\_Chapter title Комплектность**

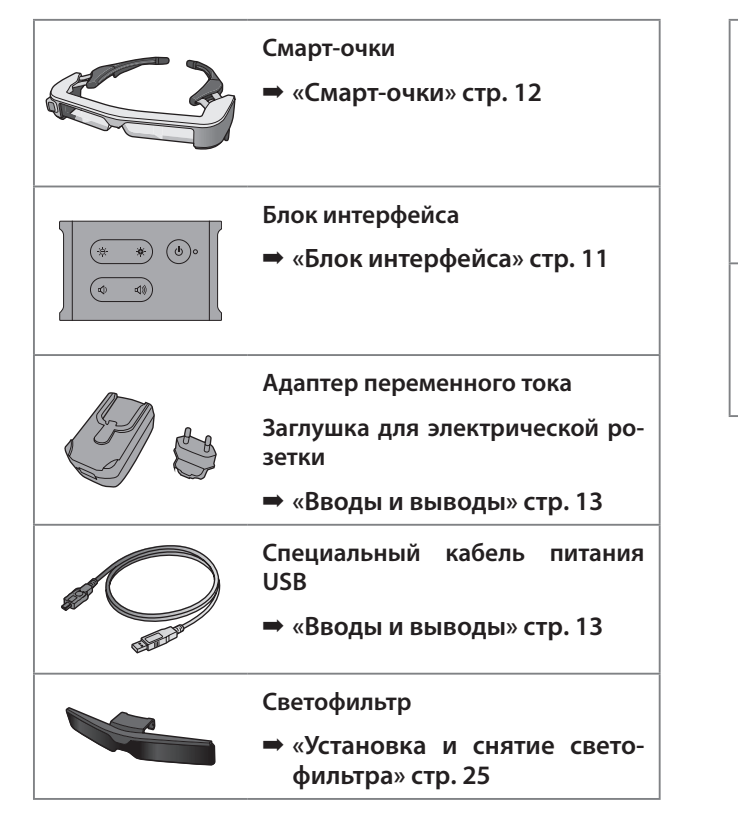

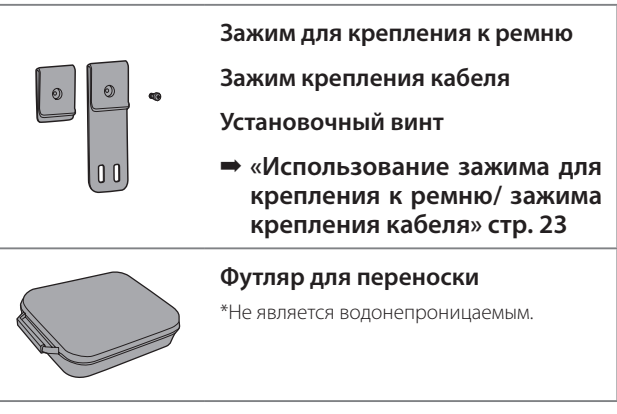

# <span id="page-10-2"></span><span id="page-10-0"></span>Наименования и функции компонентов

# <span id="page-10-1"></span>**01\_Head A Блок интерфейса**

### 02\_\_lead **Кнопка [ ] (Режим ожидания)**

Установка и отключение режима ожидания и AV mute, и отображение/ скрытие изображений.

➡ **[«Режим ожидания и функция AV](#page-17-1)  [Mute» стр. 18](#page-17-1)**

**Клавиши** [  $\varnothing$  /  $\varnothing$  ] (Регулировка **яркости)**

Пошаговая регулировка яркости в диапазоне от 0 до 20. Нажмите и удерживайте клавиши для увеличения или уменьшения яркости.

### **Кнопки регулировки громкости** [  $\left(\sqrt{2}\right)/\left(\sqrt{2}\right)$  ]

Пошаговая регулировка громкости в диапазоне от 0 до 15. Нажмите и удерживайте кнопки для увеличения или уменьшения громкости.

#### **Разъем для смарт-очков**

Служит для подключения к смарт-очкам.

- ➡ **[«Подключение по HDMI» стр. 14](#page-13-1)**
- ➡ **[«Подключение по USB типа C» стр. 15](#page-14-1)**

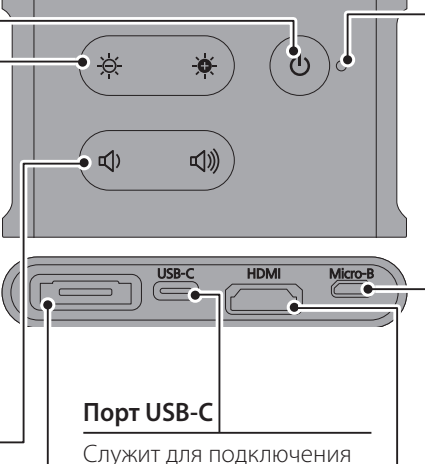

к внешним устройствам с поддержкой USB типа С. Может использоваться для ввода видео сигналов и подачи питания от подключенного устройства. Кроме того, можно выводить данные с камеры и данные датчика от смарт-очков на подключенное устройство.

➡ **[«Подключение по USB](#page-14-1)  [типа C» стр. 15](#page-14-1)**

#### **Светодиодный индикатор**

Показывает состояние устройства.

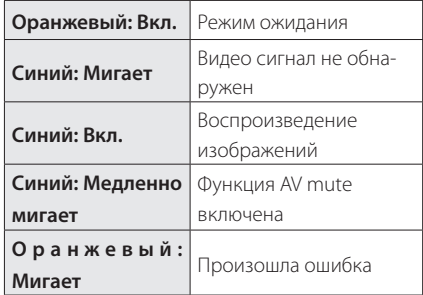

### **Порт Micro-B**

Этот порт предназначен для подачи питания.

(Его нельзя использовать для передачи данных.)

#### **Порт HDMI**

Служит для ввода видео сигналов с видео оборудования или компьютеров с поддержкой интерфейса HDMI.

➡ **[«Подключение по HDMI» стр. 14](#page-13-1)**

# <span id="page-11-1"></span><span id="page-11-0"></span>**Смарт-очки**

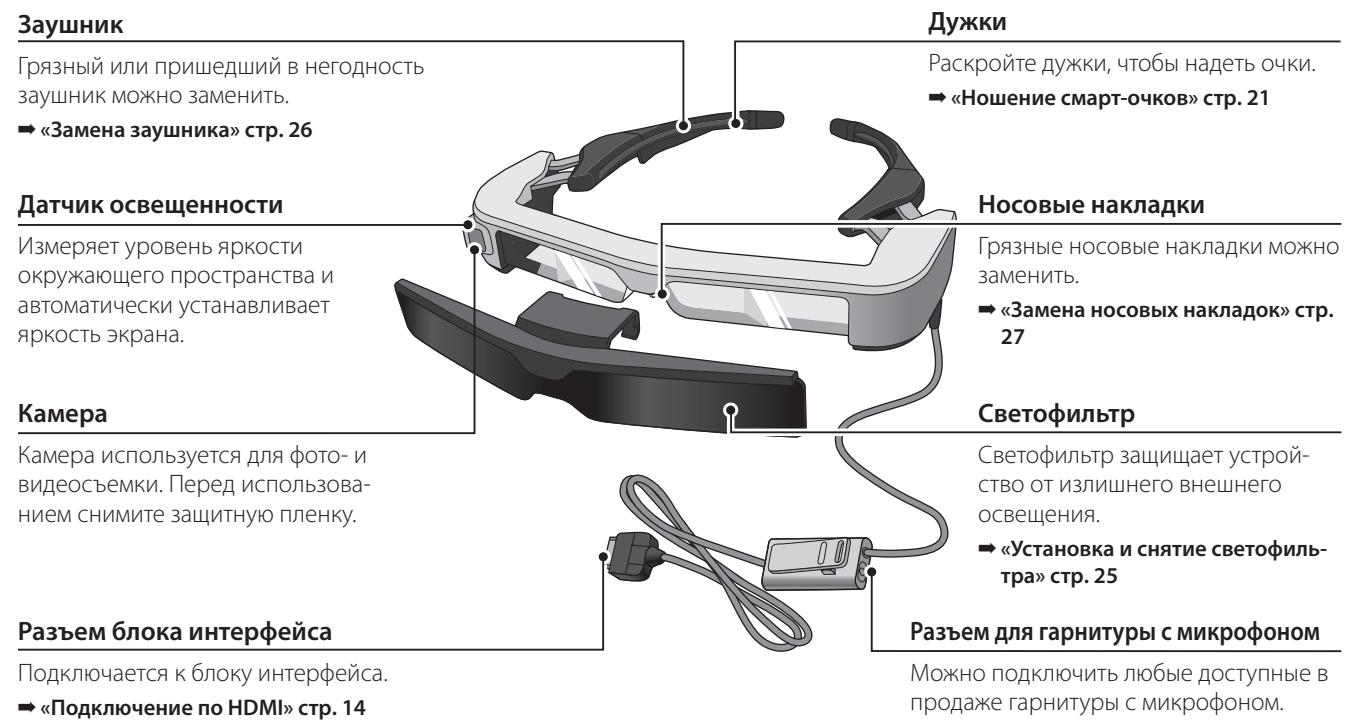

➡ **[«Подключение по USB типа C» стр. 15](#page-14-1)**

➡ **[«Ношение смарт-очков» стр. 21](#page-20-1)**

# <span id="page-12-0"></span>Подключение блока интерфейса и внешних устройств

# <span id="page-12-1"></span>**01\_Head A Вводы и выводы**

Ввод/ вывод блоком интерфейса и внешними устройствами следующих данных и подача питания.

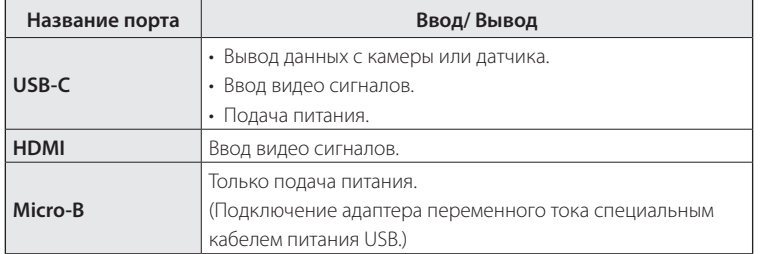

Кабели USB типа С и кабели HDMI не поставляются в комплекте с данным устройством. Необходимо приготовить их заранее.

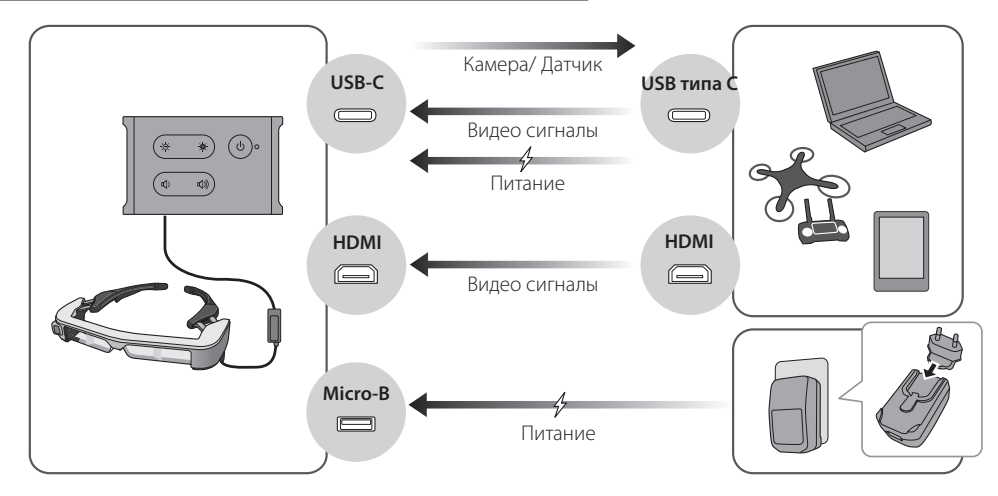

 $\mathbf{V}$ 

# <span id="page-13-1"></span><span id="page-13-0"></span>**Подключение по HDMI**

Выполните следующие действия для воспроизведения изображений с внешних устройств, подключенных по HDMI.

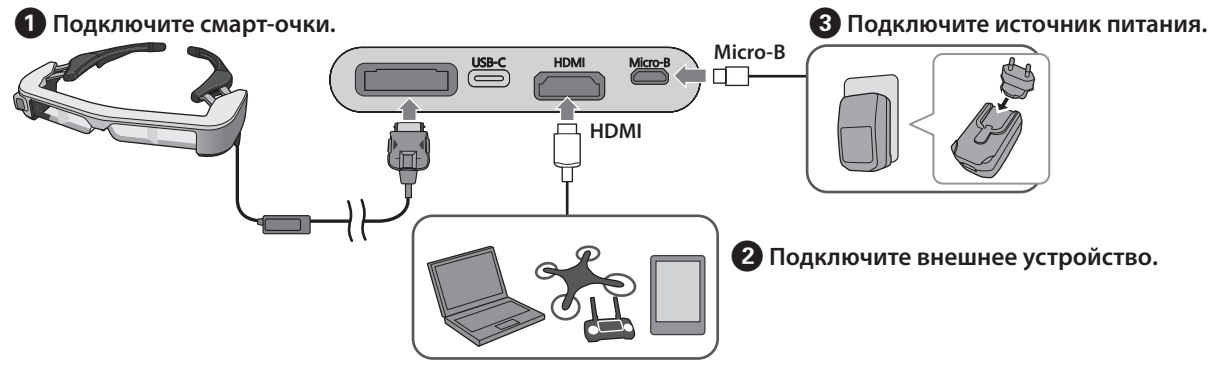

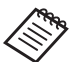

При использовании данных от датчика смарт-очков или камеры подключитесь к порту USB-C . Видео сигналы от порта HDMI имеют приоритет перед видео сигналами от порта USB-C.

➡ **[«Использование датчиков смарт-очков или камеры» стр. 16](#page-15-0)**

- 
- Перед подключением источника питания убедитесь, что вы подключили смарт-очки.
- Не подключайте и не отключайте смарт-очки в процессе их работы.
- Перед отсоединением кабеля смарт-очков убедитесь, что специальный кабель питания USB отключен от электросети.
- HDMI нельзя подключать с использованием преобразователя.
- Для предупреждения износа соединительных портов в процессе эксплуатации не разбирайте адаптер переменного тока после того, как он был собран.

### <span id="page-14-1"></span><span id="page-14-0"></span> **Подключение по USB типа C**

При подключении к внешнему устройству с помощью интерфейса USB типа С можно использовать данные от датчиков смарт-очков и камеры, а также просматривать изображения. Кроме того, поскольку этот интерфейс можно использовать в качестве источника питания, с помощью кабеля USB типа С можно одновременно выполнять три операции: ввод видео сигналов, вывод данных от датчиков/ камеры и подача питания.

#### **• Подключите смарт-очки.**

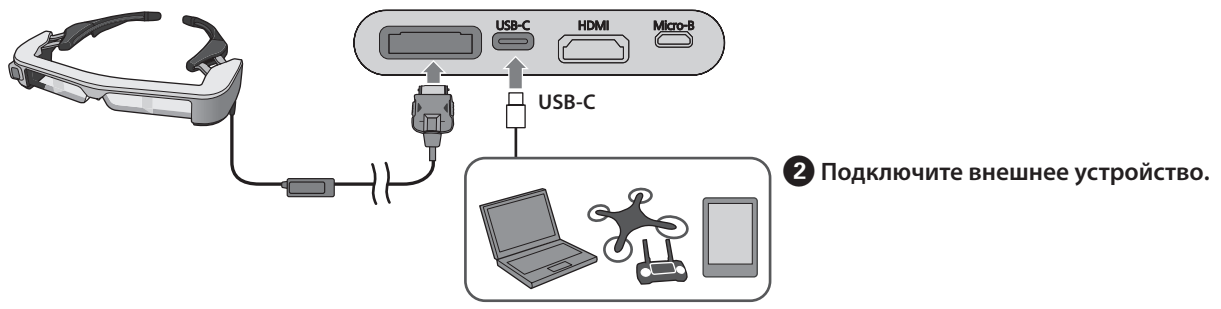

- Перед подключением источника питания убедитесь, что вы подключили смарт-очки.
- Не подключайте и не отключайте смарт-очки в процессе их работы.
- Перед тем, как отсоединять кабель смарт-очков, убедитесь, что отсоединен кабель USB типа С.
- Подключенное оборудование должно поддерживать USB 2.0/3.0.
- Убедитесь, что используется подлинный, сертифицированный USB кабель USB типа С.
- USB типа С нельзя подключать с использованием преобразователя.

#### **Сведения о воспроизведении изображений через интерфейс USB типа С**

- Данное устройство поддерживает режим DisplayPort Alternate (DP Alt) для USB типа С.
	- ➡ **[«Поддерживаемое оборудование и программ](#page-27-1)[ное обеспечение» стр. 28](#page-27-1)**
- Для воспроизведения изображений с помощью интерфейса USB типа С подключенное устройство должно поддерживать вывод видео через интерфейс USB типа С.
- В зависимости от устройства воспроизведение изображений может не поддерживаться. Подробные сведения представлены в руководстве к оборудованию, которое требуется подключить.

#### **Сведения о подаче питания через интерфейс USB типа С**

- Данное устройство поддерживает подачу тока 1,5 А через USB типа С.
- Убедитесь, что подключенное оборудование поддерживает вывод питания 5 В/ 1,5 А или более через USB типа С.
- Если подача питания от подключенного оборудования невозможна, подключите адаптер переменного тока для подачи питания на порт Micro-B.

• У данного устройства питание через порт Micro-B имеет приоритет. В случае смены источника питания в процессе эксплуатации устройство временно выключится.

В случае использования функции сенсора или камеры обязательно перенастройте подключенное устройство должным образом.

#### <span id="page-15-0"></span>Использование датчиков смарт-очков или камеры

Данные от датчиков и камеры, встроенных в смарт-очки, выводятся через порт USB-C. Некоторые устройства не поддерживают использование данных от датчиков или камер. Подробные сведения представлены в следующем разделе.

#### ➡ **[«Поддерживаемое оборудование и программное](#page-27-1) [обеспечение» стр. 28](#page-27-1)**

# <span id="page-16-0"></span>Включение/ Воспроизведение изображений

**01\_Head A** При подаче питания на порт Micro-B или USB-C данвходного видеосигнала видеоизображение отобраное устройство включится. Кроме того, при подаче жается автоматически.

При отсутствии входного видео сигнала на дисплее отображается < No Signal >

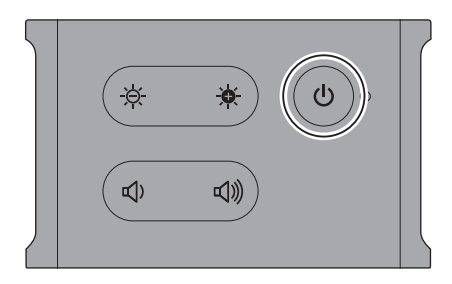

При просмотре изображений можно скрыть изображения и выключить звук с помощью кнопки  $\circ$  | (AV Mute).

Чтобы выключить функцию AV mute и возобновить воспроизведение изображений и звука, снова нажмите на кнопку  $[$   $\bigcirc$   $]$ .

Для выключения устройства отсоедините источник питания.

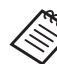

Сведения об использовании кнопок представлены в следующем разделе.

- ➡ **[«Блок интерфейса» стр. 11](#page-10-1)**
- ➡ **[«Расширенные функции» стр. 19](#page-18-1)**
- Воспроизведение фильма продолжается даже в том случае, если изображения скрыты, а звук выключен в режиме ожидания или функцией AV mute. Чтобы прервать воспроизведение фильма, потребуется остановить его на внешнем устройстве.
	- Данное устройство не перезаряжается. Необходимо подключить оборудование, подающее достаточное питание.
		- ➡ **[«Подключение по HDMI» стр. 14](#page-13-1)**
		- ➡ **[«Подключение по USB типа C» стр. 15](#page-14-1)**

# <span id="page-17-1"></span><span id="page-17-0"></span>**Режим ожидания и функция AV Mute**

В режиме ожидания и AV mute скрываются изображения и выключается звук, но между этими режимами существует несколько отличий.

Выберите режим, наиболее отвечающий вашим требованиям.

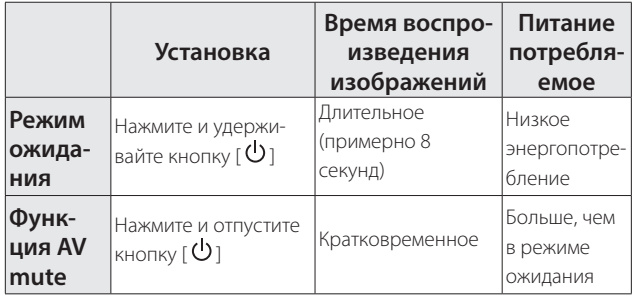

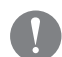

Устройство автоматически переключается в режим ожидания (только в режиме 1) через 20 минут отсутствия активности или через 20 минут после включения функции AV mute.

➡ **[«Расширенные функции» стр. 19](#page-18-1)**

# <span id="page-18-1"></span><span id="page-18-0"></span>Расширенные функции

Для входа в расширенные функции нажмите и удерживайте одновременно две кнопки.<br>-

Состояние расширенных функций отображается на дисплее или с помощью светодиодных индикаторов.

Переключение между воспроизведением в режиме 2D и 3D

Устройство поддерживает воспроизведение в формате горизонтальной стереопары 3D.

Для переключения между режимами 2D и 3D нажмите и удерживайте клавиши  $[$   $\odot$  ] и  $[$   $\triangle]$  ] одновременно.

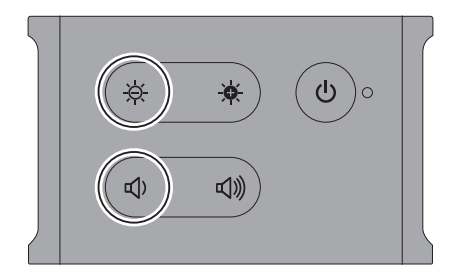

При переключении режимов на дисплее отображается следующая информация.

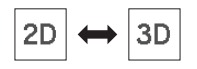

#### Автоматическая регулировка яркости экрана

Устройство может автоматически регулировать яркость экрана в зависимости от освещения окружающей среды, в которой оно используется.

Для включения и выключения автоматической регулировки яркости нажмите и удерживайте клавиши  $\left[\begin{array}{c} \frac{\cdot}{2} \\ \frac{\cdot}{2} \end{array}\right]$  и  $\left[\begin{array}{c} \frac{\cdot}{2} \\ \frac{\cdot}{2} \end{array}\right]$  одновременно.

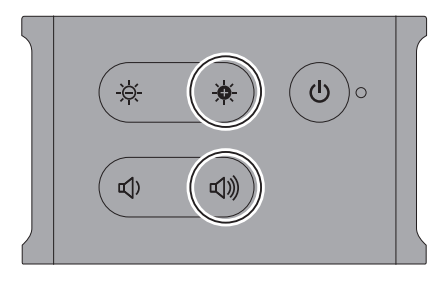

При переключении режимов на дисплее отображается следующая информация.

$$
\frac{1}{2} \left( \frac{1}{2} \right) \left( \frac{1}{2} \right) \left( \frac{1}{2} \right
$$

#### Переключение режимов

Доступны следующие три режима. Для переключения режима нажмите и удерживайте клавиши  $[$   $\bullet$  ] и  $[$   $\bullet$  ] одновременно.

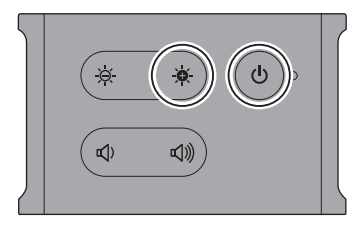

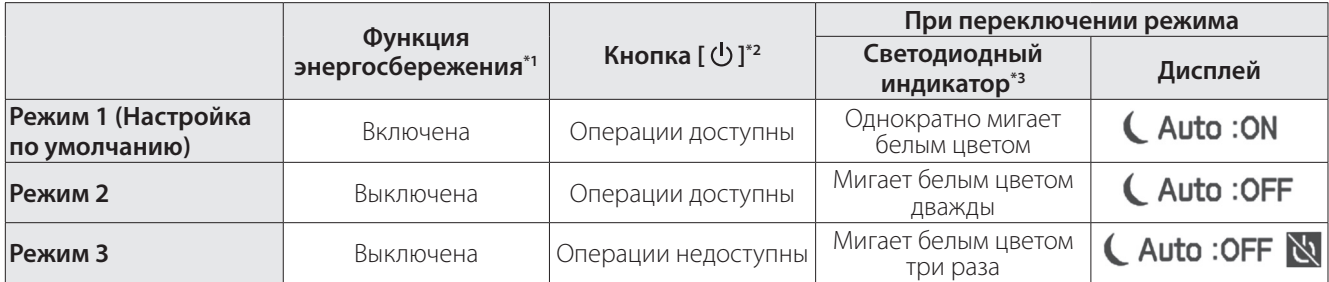

\*1 Данная функция автоматически переключает устройство в режим ожидания через 20 минут бездействия при отсутствии входного видеосигнала или через 20 минут, если отключены изображения и звук.

\*2 Кнопка [  $\bigcup$  ] служит для отображения/ скрытия изображений. Нажмите и удерживайте для переключения в режим ожидания.

#### ➡ **[«Режим ожидания и функция AV Mute» стр. 18](#page-17-1)**

\*3 Режим можно определить по количеству миганий светодиодного индикатора белым цветом сразу после выполнения настроек.

В режиме 3 кнопка [  $\bigcup$  ] деактивируется во избежание ошибочных срабатываний, когда требуется непрерывно выводить изображение.

# <span id="page-20-1"></span><span id="page-20-0"></span>**01\_Chapter title Ношение смарт-очков**

**01\_Head A** A **Раскройте дужки двумя руками и наденьте**  смарт-очки.

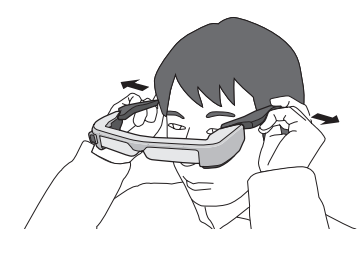

Не прикладывайте чрезмерное усилие, чтобы раскрыть дужки смарт-очков.

 $\alpha$  **Для просмотра изображения отрегулируйте положение смарт-очков.**

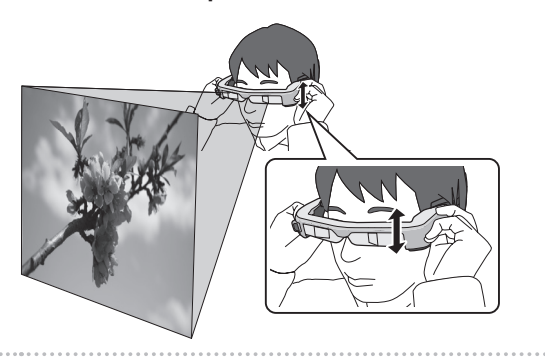

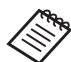

• Восприятие изображения зависит от каждого конкретного человека.

• Можно подключить гарнитуру с микрофоном к разъему для гарнитуры с микрофоном.

Используйте гарнитуру, соответствующую стандарту CTIA.

При подключении или отключении гарнитуры с микрофоном или других кабелей в процессе воспроизведения файлов может быть слышен шум.

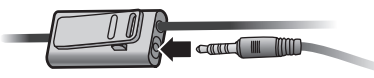

Микрофон можно закрепить на одежде.

При надевании устройства убедитесь, что кабель не цепляется за какой-либо предмет. Кроме того, проверьте, что кабель не намотан вокруг вашей шеи.

### <span id="page-21-0"></span>**Ношение смарт-очков поверх оптических очков**

Смарт-очки можно носить поверх оптических очков. (Смарт-очки можно носить поверх оптических очков шириной примерно 147 мм.)

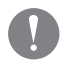

- Во время ношения старайтесь не повредить оптические очки и линзы смарт-очков.
- Смарт-очки не всегда можно надевать поверх очков из-за их формы.

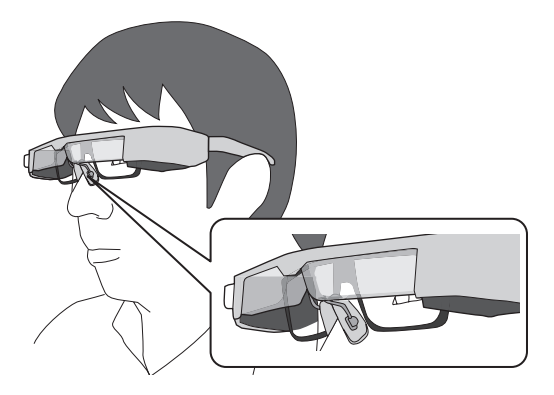

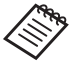

Носовые накладки устанавливаются поверх оптических очков.

### **Использование светофильтра**

Если яркость света в помещении слишком велика для просмотра экрана с использованием смарт-очков, прикрепите светофильтр.

➡ **[«Установка и снятие светофильтра» стр. 25](#page-24-1)**

Если светофильтр не нужен, поднимите его кверху.

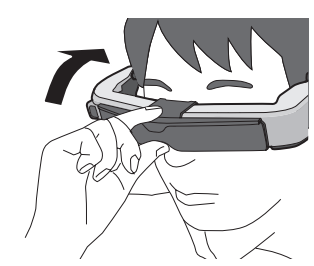

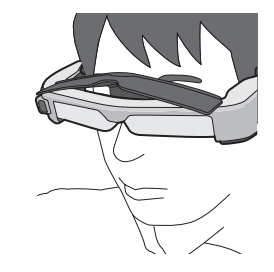

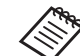

Яркость экрана можно отрегулировать клавишами  $[\tilde{\mathcal{A}}/\tilde{\mathbf{A}}]$ .

➡ **[«Блок интерфейса» стр. 11](#page-10-1)**

# <span id="page-22-1"></span><span id="page-22-0"></span>Использование зажима для крепления к ремню/ зажима крепления кабеля

**01\_Head A** Блок интерфейса можно прикрепить к ремню с помокрепления кабеля. щью зажима для крепления к ремню или зажима для

Кроме того, к зажиму для крепления кабеля можно прикрепить дополнительные кабели приобретаемым отдельно ремнем и аналогичными средствами.

A **Прикрепите к блоку интерфейса зажим для крепления к ремню входящим в комплект поставки винтом.**

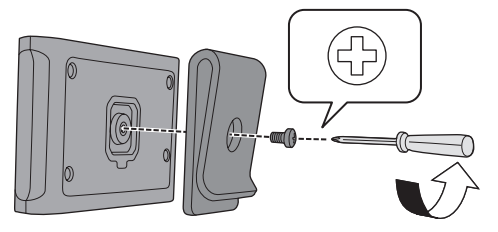

Изменяя направление зажима для крепления к ремню, можно повернуть блок интерфейса на 90 градусов.

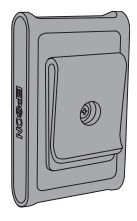

**2 Подключите кабель.** 

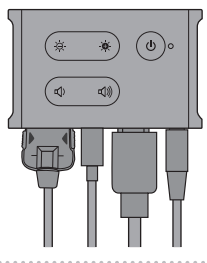

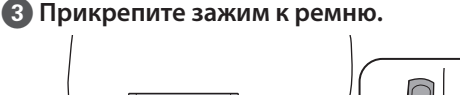

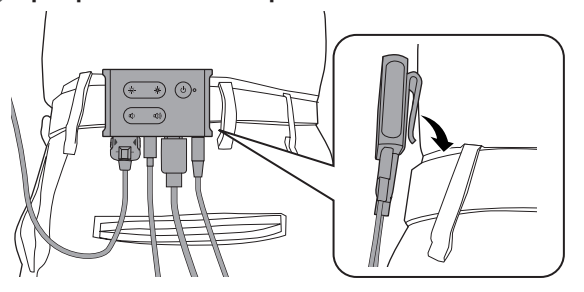

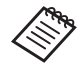

Выполните те же действия, чтобы прикрепить к ремню зажим для крепления кабеля. Другие кабели можно прикрепить с помощью приобретаемых отдельно ремней и аналогичных приспособлений, чтобы они не цеплялись за соседние предметы.

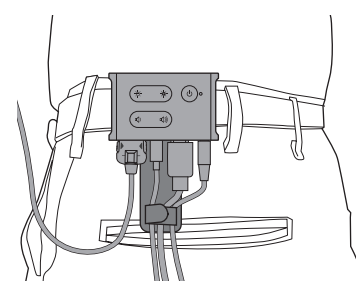

### **Внимание**

- Разместите кабели как можно ближе к телу. Провисание кабелей может стать причиной несчастных случаев или травм в случае их зажатия соседними предметами.
- Не тяните за кабель смарт-очков. Отсоединение смарт-очков может стать причиной несчастного случая или травмы.
- Поскольку зажим для крепления к ремню/ зажим крепления кабеля предназначен для надежного удерживания ремня, в процессе крепления к ремню или снятия с ремня можно поцарапать ремень. Не прикрепляйте устройства к кожаным или глянцевым ремням или закройте тонкой тканью или аналогичным материалом те места, которые контактируют с ремнем, для его защиты.

# <span id="page-24-0"></span>**01\_Chapter title Замена деталей**

## <span id="page-24-1"></span>**01\_Head A Установка и снятие светофильтра**

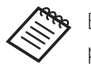

Выполняя замену светофильтра, необходимо приобретать модель для BT-350.

#### ■ Установка светофильтра

Поместите светофильтр под углом и прижмите его к выступающим секциям (в двух точках) в центре смарточков.

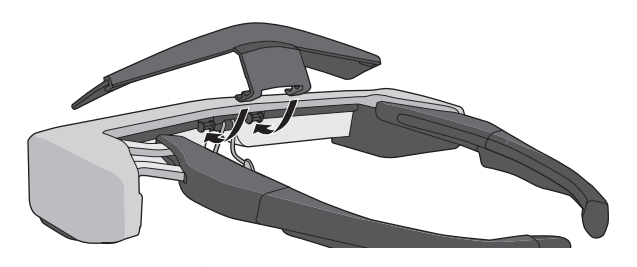

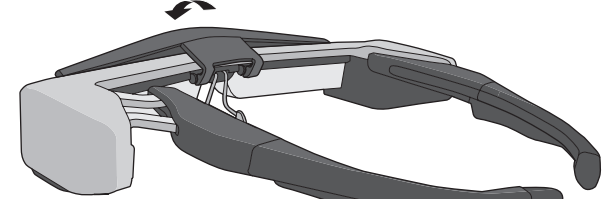

#### ■ Снятие светофильтра

Чтобы снять светофильтр, поднимите его кверху, а затем прижмите книзу и потяните на себя.

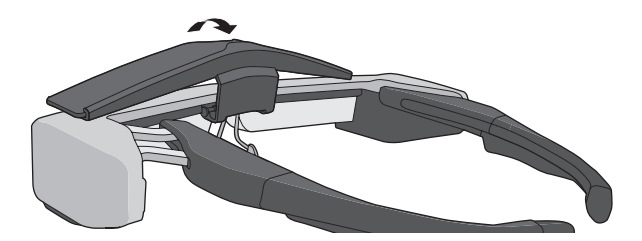

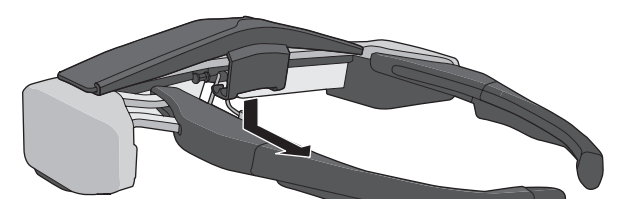

Если потянуть светофильтр или нажать на него слишком сильно, можно повредить светофильтр и линзы. Обращайтесь со светофильтром осторож-

но.

### <span id="page-25-1"></span>**01\_Head A Замена заушника**

<span id="page-25-0"></span>**01\_Chapter title**

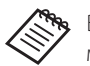

Выполняя замену заушника, необходимо приобретать модель для BT-350.

A **Нажмите на деталь, обозначенную кружком ( ), и снимите наконечник заушника.**

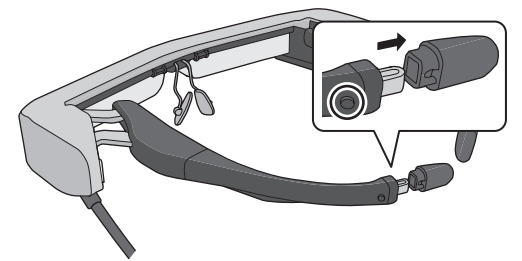

**2** Извлеките оставшуюся часть заушника.

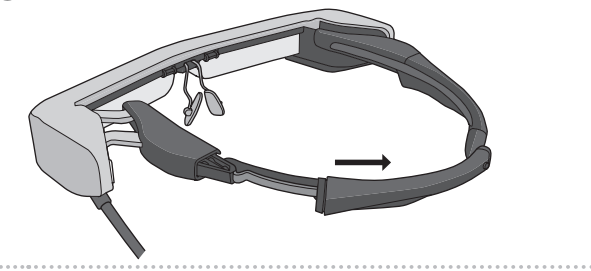

**В Вставьте новый заушник в паз смарт-очков.** 

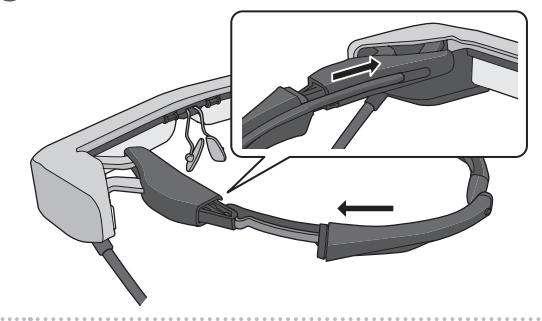

 $\Omega$  Нажмите на деталь, обозначенную кружком ( $\bigcirc$ **), и прикрепите наконечник заушника.**

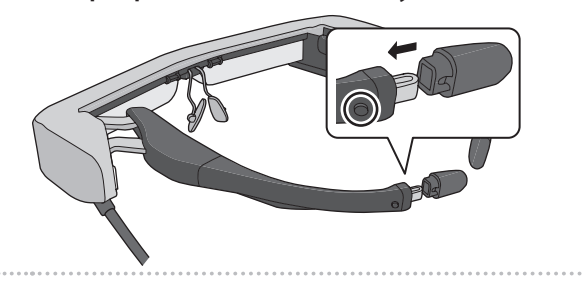

### <span id="page-26-1"></span><span id="page-26-0"></span>**Замена носовых накладок**

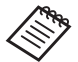

Выполняя замену носовых накладок, необходимо приобретать модель для BT-350.

A **Снимите носовые накладки, потянув их на себя.**

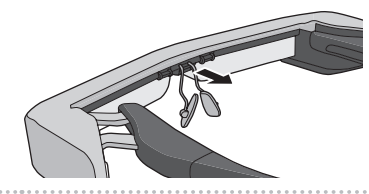

**2 Прикрепите носовые накладки.** 

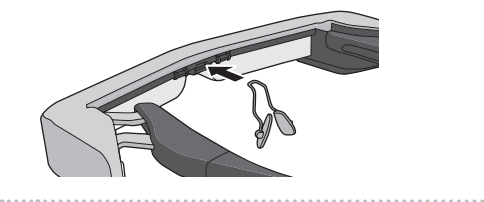

# <span id="page-27-1"></span><span id="page-27-0"></span>Поддерживаемое оборудование и программное обеспечение

### **Внешнее устройство**

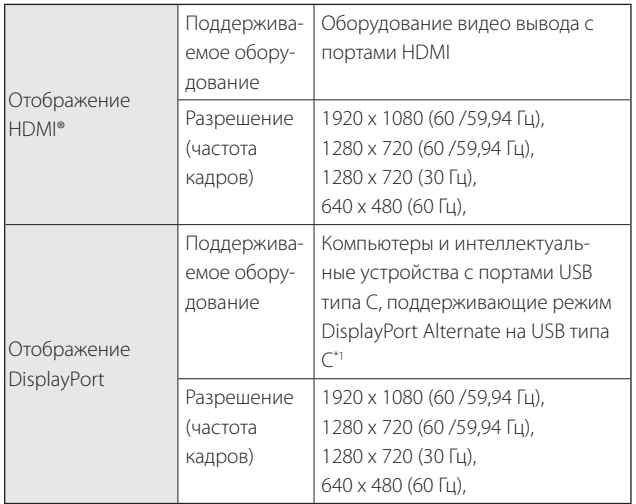

\*1 Передача данных через HDMI не поддерживается.

При выборе других разрешений изображения могут воспроизводиться некорректно.

#### Датчики и камера

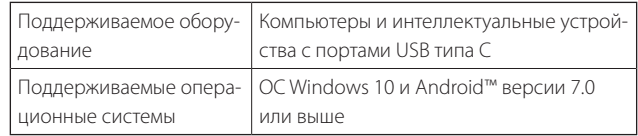

При использовании датчиков или камеры смарт-очков потребуется установить приложение, поддерживающее датчик или камеру, на внешнем устройстве, к которому требуется установить подключение.

Функция камеры для данного устройства соответствует стандарту UVC1.1.

#### Комплект разработчика ПО

Для управления датчиком, камерой и дисплеем из приложения потребуется специальный SDK (Комплект разработчика ПО).

Подробные сведения представлены в руководстве для разработчика (https://tech.moverio.epson.com/en/ bt-35e/document.html).

# <span id="page-28-0"></span>Обновление микропрограммы

**01\_Head A** Скачайте микропрограмму на свой компьютер с укаинструмента обновления Epson BT-35E. занного веб-сайта загрузки и обновите ее с помощью

Подробные сведения представлены в примечаниях к версии микропрограммы.

https://tech.moverio.epson.com/en/bt-35e/download.html

# <span id="page-29-0"></span>**Обслуживание**

### **01\_Head A** Чистка смарт-очков

сели на извералении видны или повераление<br>стало нечетким, убедитесь в отсутствии пыли, отпечат-• Если на изображении видны пятна или изображение ков пальцев или других загрязнений на линзах.

При запылении или загрязнении линз аккуратно протрите их мягкой тканью.

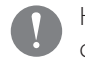

Не применяйте для протирки чистящие жидкости или органические растворители.

- При загрязнении камеры аккуратно протрите ее мягкой тканью.
- При загрязнении любых деталей, кроме линз и камеры, протрите их влажной тканью.

#### Хранение смарт-очков

- Для хранения смарт-очков поместите их в коробку, в которой они поставлялись, или в специальный футляр для переноски.
- При надевании смарт-очков убедитесь, что они установлены горизонтально и не касаются твердых предметов. Если смарт-очки находятся в положении линзами вниз, которые прикасаются к твердым предметам, линзы могут быть повреждены.

#### Чистка соединительных портов

• При загрязнении любого из разъемов блока интерфейса или при наличии посторонних предметов, прилипших к ним, могут возникнуть нарушения в их работе. Протирайте их от грязи сухой тканью или ватным тампоном не реже одного раза в три месяца.

### **Внимание**

- Будьте осторожны, не повредите соединительные порты пальцами или твердыми предметами.
- Не проливайте на соединительные порты воду. Для чистки соединительных портов используйте сухую ткань или ватный тампон.

# <span id="page-30-0"></span>**01\_Chapter title Поиск и устранение неисправностей**

При возникновении неполадок проверьте следующее.

#### Отсутствует изображение

- Проверьте, не отсоединились ли кабели.
- Если светодиодный индикатор мигает оранжевым цветом более трех секунд, это значит, что произошла ошибка.
	- ➡ **[«Наименования и функции компонентов» стр.](#page-10-2) [11](#page-10-2)**

Отсоедините специальный кабель питания USB или кабель USB типа С, по которому подается питание, подождите несколько секунд и снова подключите его.

• Если изображения не воспроизводятся через соединение USB типа С, убедитесь, что подключенное оборудование поддерживает видео вывод через USB типа С. Это устройство поддерживает режим DisplayPort Alternate (DP ALT) для USB типа С.

#### Изображение размыто

- Снова подключите кабели.
- Перезапустите подключенное оборудование.

Дисплей не скрывается при нажатии на кнопку  $[$   $\bigcup$  ].

В меню расширенных функций для устройства можно установить Режим 3. Нажмите и удерживайте клавишу [  $\bullet$  ] и кнопку [ $\circ$ ] одновременно, чтобы установить Режим 1 или Режим 2.

#### ➡ **[«Расширенные функции» стр. 19](#page-18-1)**

#### Не слышен звук

- Проверьте надежность подключения гарнитуры.
- Проверьте правильность установки громкости.
- Убедитесь, что звук выводится через выходное оборудование.
- Возможно, вы не сможете ее использовать в зависимости от типа стандартной гарнитуры с микрофоном, например, с переключателем.

#### Невозможно отрегулировать яркость экрана

• Для защиты устройства при его перегреве яркость изображения уменьшается.

Проверить наличие ограничений по яркости можно с помощью клавиш  $\vdash \Theta \neq \blacksquare$ .

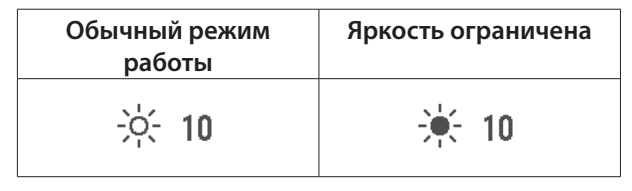

# <span id="page-31-0"></span>**01\_Chapter title Технические характеристики**

### **01\_Head A Технические характеристики устройства**

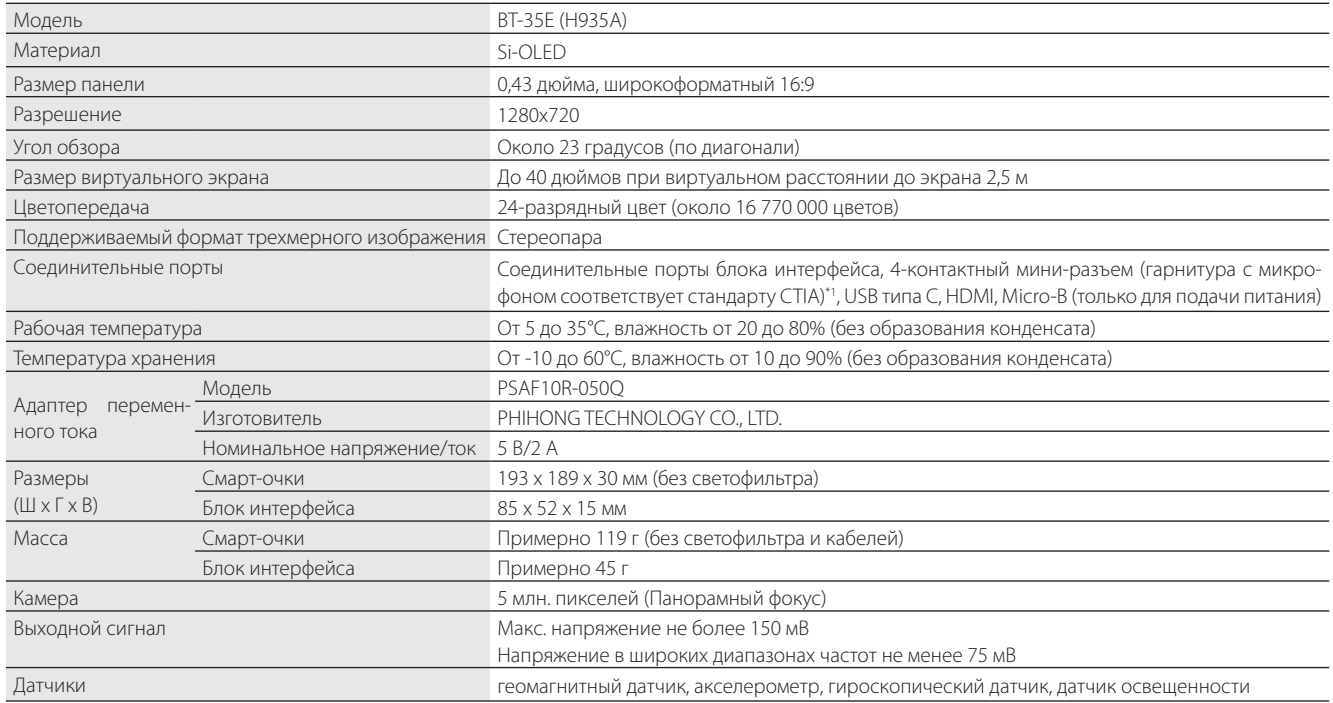

\*1 При подключении к адаптеру функциональность может быть ограничена.

# <span id="page-32-0"></span>**Вход видео сигнала**

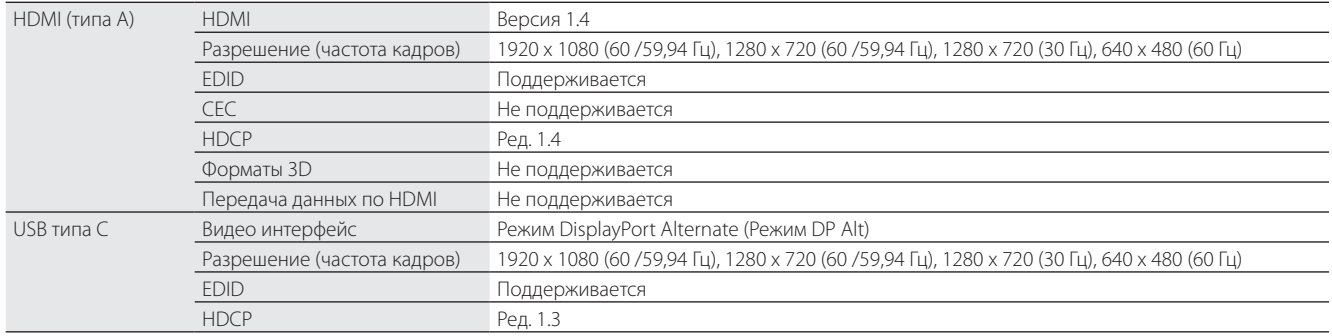

### **Питание**

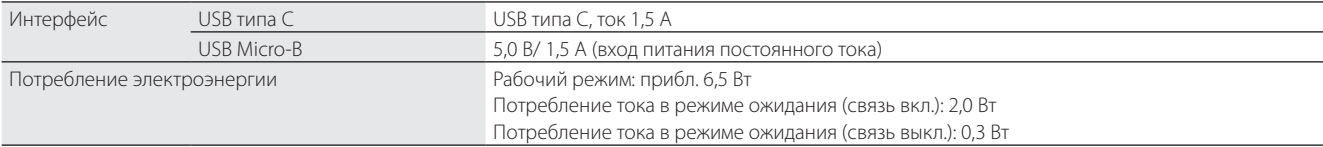

# <span id="page-33-0"></span>**01\_Chapter title Интеллектуальная собственность**

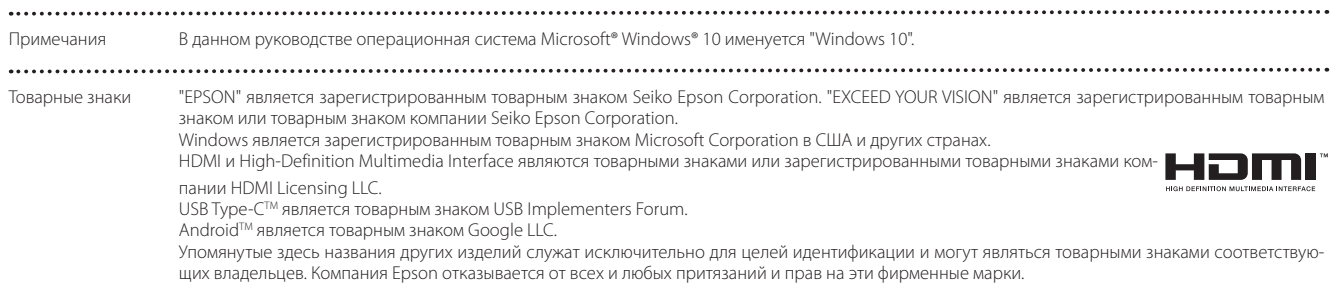

# <span id="page-34-0"></span>**Общие замечания**

Ограничения использо-<br>вания вания

Устройство изготовлено на основе технических характеристик для страны, в которой предполагается его продажа. При использовании этого устройства за пределами страны, в которой он продается, обратитесь в ближайший центр поддержки.

Если данное изделие планируется использовать для приложений, требующих высокой степени надежности или безопасности, например в составе транспортных систем, относящихся к авиации, железнодорожному, морскому, автомобильному транспорту; в составе систем предупреждения и предотвращения чрезвычайных ситуаций; в составе систем безопасности; в составе функциональных или прецизионных систем, данное изделие допускается использовать только после тщательной предварительной оценки на предмет отказоустойчивости и избыточности конструкции, чтобы обеспечить должный уровень безопасности и надежности всей системы в целом.

Устройство не предназначено для использования в областях, где требуется особо высокая надежность и безопасность, например, в аэрокосмическом оборудовании, в оборудовании для управления атомными энергоустановками или в медицинском оборудовании, используемом для непосредственного лечения пациентов. Ознакомившись со всеми возможностями устройства, составьте собственное мнение о его пригодности для использования в каждом конкретном случае.

Информация о проверке подлинности

 $U.S.A/C$ anada

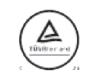

Europe

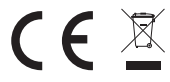

### <span id="page-35-0"></span>**Список символов безопасности**

В следующей таблице представлено описание предупреждающих символов, нанесенных на корпус устройства.

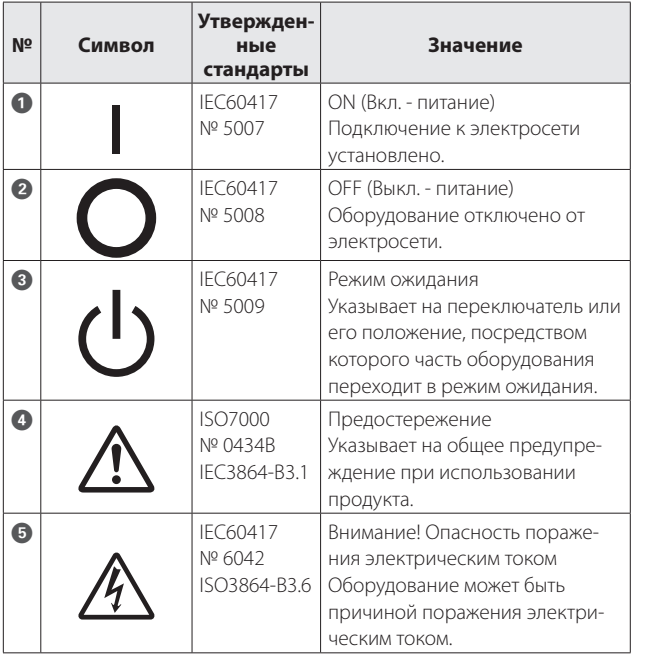

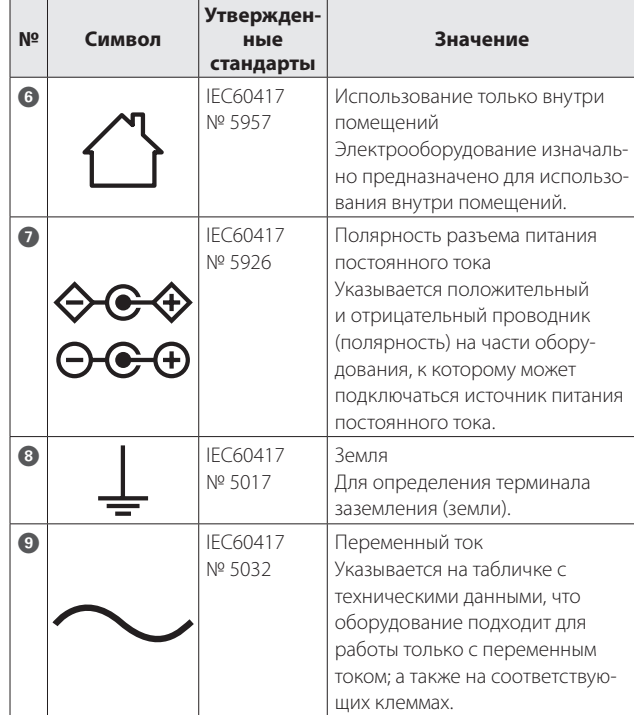

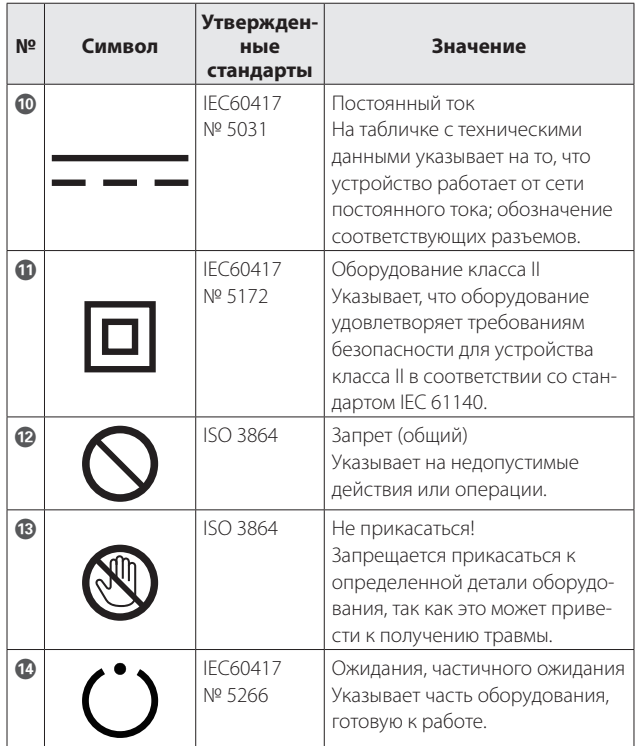

# <span id="page-37-0"></span>**01\_Chapter title Контактная информация по проекторам Epson**

Этот список адресов приводится по состоянию на март 2018 г.<br>-

ходимую информацию здесь, посетите главную домашнюю страницу Epson по адресу [www.epson.com.](http://www.epson.com) Обновленные контактные адреса доступны на соответствующем Web-сайте, указанном здесь. Если вы не нашли необ-

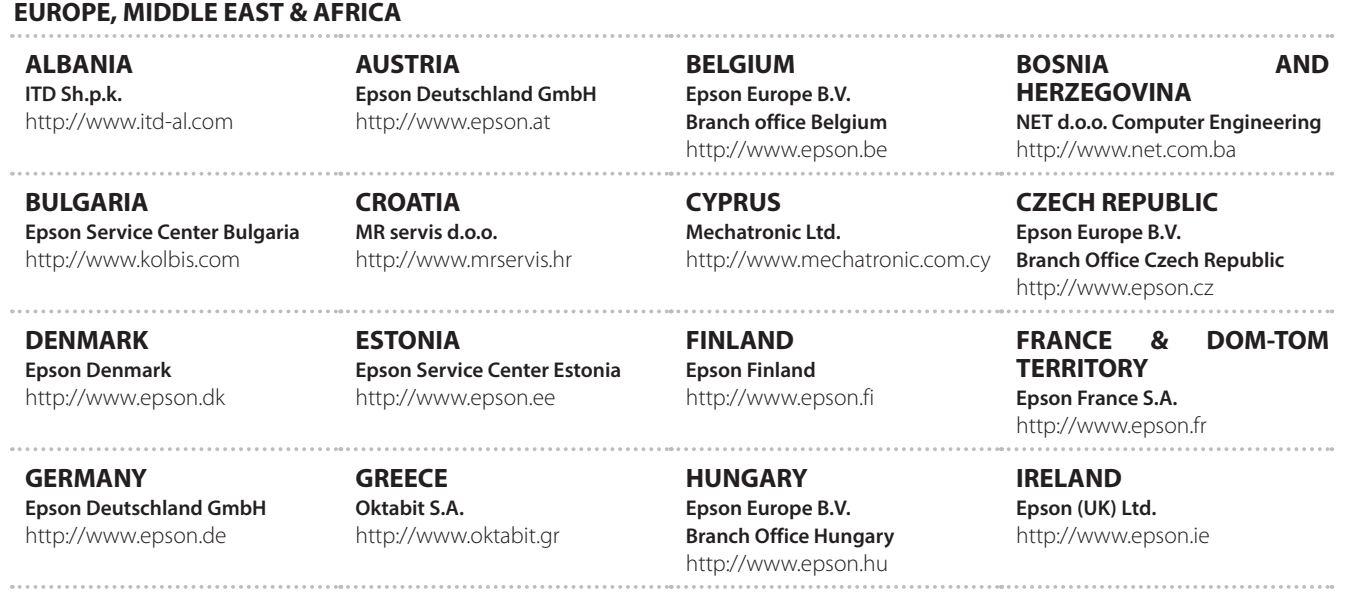

**38**

## **Контактная информация по проекторам Epson**

**ISRAEL**

**Epson Israel** http://www.epson.co.il

**LITHUANIA Epson Service Center Lithuania** http://www.epson.lt

**NORWAY Epson Norway** http://www.epson.no

**RUSSIA Epson CIS** http://www.epson.ru

**SLOVENIA Birotehna d.o.o.** http://www.birotehna.si

**TURKEY Tecpro Bilgi Teknolojileri Tic. ve San. Ltd. Sti.** http://www.tecpro.com.tr

**ITALY Epson Italia s.p.a.** http://www.epson.it

**LUXEMBURG Epson Europe B.V. Branch office Belgium** http://www.epson.be

**POLAND Epson Europe B.V. Branch Office Poland** http://www.epson.pl

**UKRAINE Epson Kiev Rep. Office** http://www.epson.ua

**SPAIN Epson Ibérica, S.A.U.** http://www.epson.es

**UK Epson (UK) Ltd.** http://www.epson.co.uk

**KAZAKHSTAN Epson Kazakhstan Rep. Office** http://www.epson.kz

**MACEDONIA Digit Computer Engineering** http://www.digit.com.mk

**PORTUGAL Epson Ibérica S.A.U. Branch Office Portugal** http://www.epson.pt

**SERBIA Партнер Atom** http://www.atompartner.rs/wp/ **EWE Comp** http://www.ewe.rs

**SWEDEN Epson Sweden** http://www.epson.se

**AFRICA** http://www.epson.co.za or http://www.epson.fr

**LATVIA Epson Service Center Latvia** http://www.epson.lv

**NETHERLANDS Epson Europe B.V. Benelux sales office** http://www.epson.nl

**ROMANIA Epson Europe B.V. Branch Office Romania** http://www.epson.ro

**SLOVAKIA Epson Europe B.V. Branch Office Czech Republic** http://www.epson.sk

**SWITZERLAND Epson Deutschland GmbH Branch office Switzerland** http://www.epson.ch

**SOUTH AFRICA Epson South Africa** http://www.epson.co.za

### **Контактная информация по проекторам Epson**

#### **MIDDLE EAST**

#### **Epson (Middle East)**

http://www.epson.ae

#### **NORTH, CENTRAL AMERICA & CARIBBEAN ISLANDS**

#### **CANADA**

**Epson Canada, Ltd.** http://www.epson.ca **COSTA RICA Epson Costa Rica, S.A.** http://www.epson.co.cr

**MEXICO Epson Mexico, S.A. de C.V.** http://www.epson.com.mx

### **ECUADOR**

**Epson Ecuador** http://www.epson.com.ec

**U. S. A. Epson America, Inc.** http://www.epson.com

#### **SOUTH AMERICA**

#### **ARGENTINA Epson Argentina S.R.L.** http://www.epson.com.ar

**BRAZIL Epson do Brasil** http://www.epson.com.br

**Epson Venezuela S.A.** http://www.epson.com.ve

**VENEZUELA**

#### **PERU**

**Epson Peru S.A.** http://www.epson.com.pe

#### **ASIA & OCEANIA**

#### **AUSTRALIA Epson Australia Pty. Ltd.** http://www.epson.com.au

#### **CHINA Epson (China) Co., Ltd.** http://www.epson.com.cn

#### **HONG KONG Epson Hong Kong Ltd.** http://www.epson.com.hk

#### **INDIA Epson India Pvt., Ltd.** http://www.epson.co.in

**CHILE Epson Chile S.A.** http://www.epson.cl

# **COLOMBIA**

**Epson Colombia Ltd.** http://www.epson.com.co

### **Контактная информация по проекторам Epson**

**INDONESIA PT. Epson Indonesia** http://www.epson.co.id

**NEW ZEALAND Epson New Zealand** http://www.epson.co.nz

**JAPAN Seiko Epson Co. Toyoshina Plant** http://www.epson.jp

**PHILIPPINES Epson Philippines Co.** http://www.epson.com.ph

**KOREA Epson Korea Co., Ltd.** http://www.epson.co.kr

**SINGAPORE Epson Singapore Pte. Ltd.** http://www.epson.com.sg

**MALAYSIA Epson Malaysia Sdn. Bhd.** http://www.epson.com.my

**TAIWAN Epson Taiwan Technology & Trading Ltd.** http://www.epson.com.tw

**THAILAND Epson (Thailand) Co.,Ltd.** http://www.epson.co.th